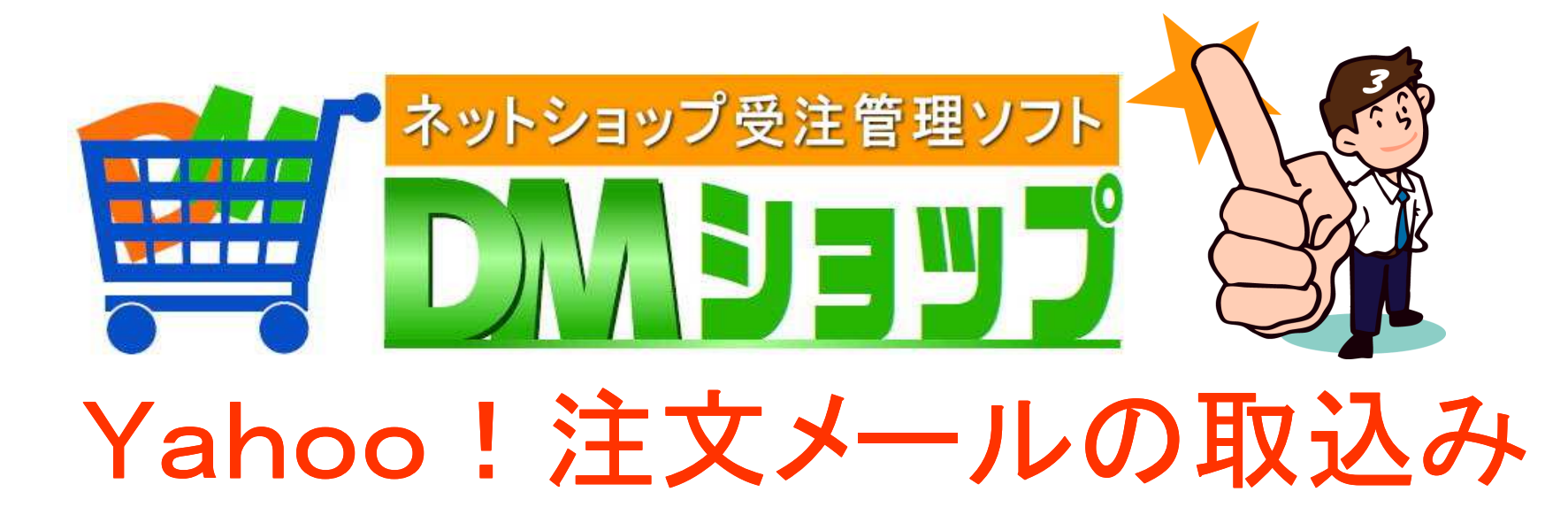

■メールアカウント登録 ■注文メールの取込み ■CSVデータ取込み ■配送の処理済みをセット

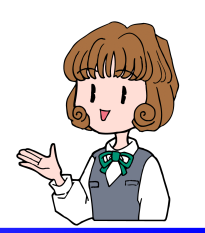

■メールアカウント登録

## 注文メールを受信したり送信するメールアカウントを登録します

Yahoo!は注文メールの受信後CSVデータの取り込みで受注データが作成されます

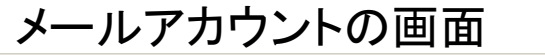

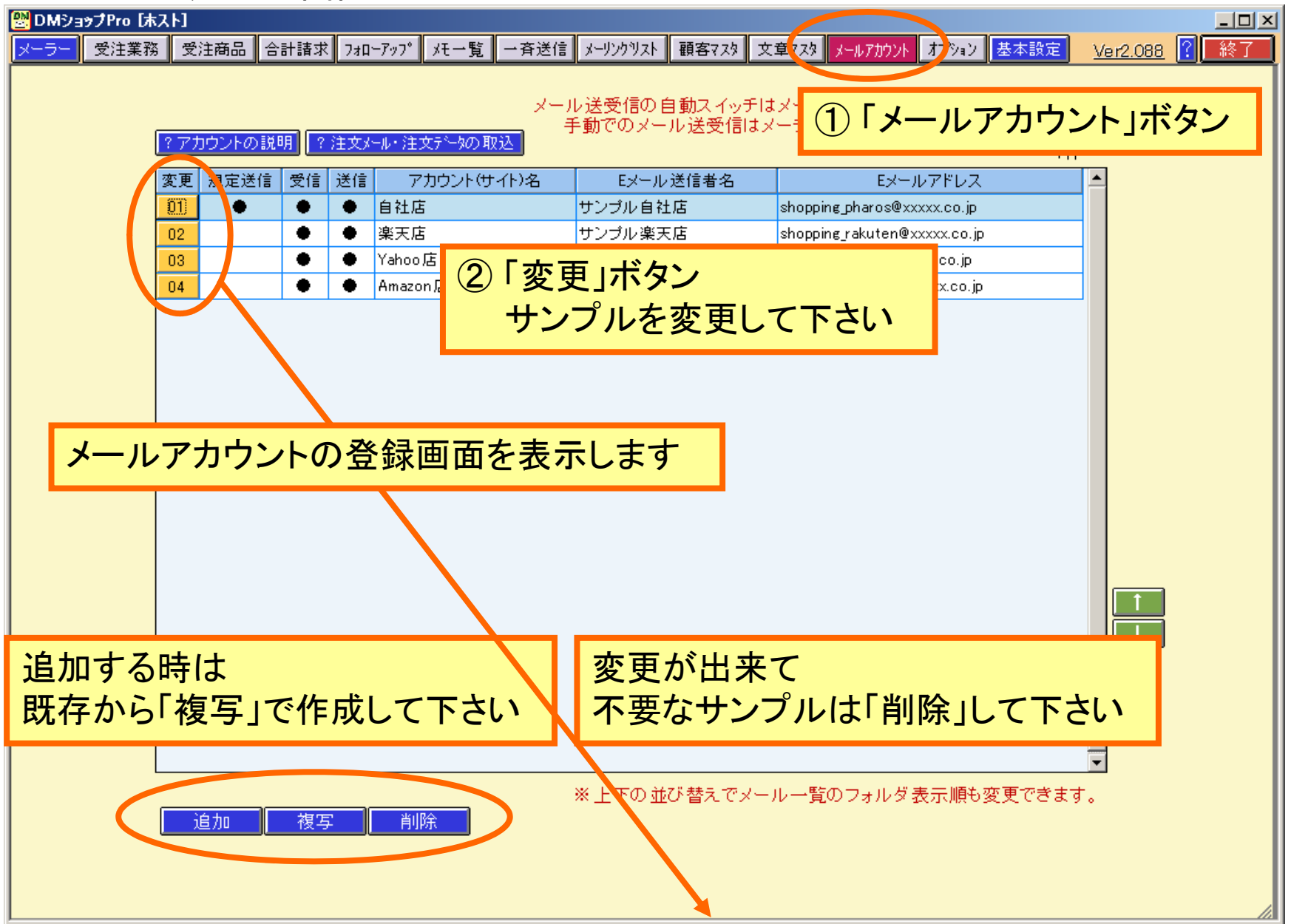

#### メールアカウントの登録

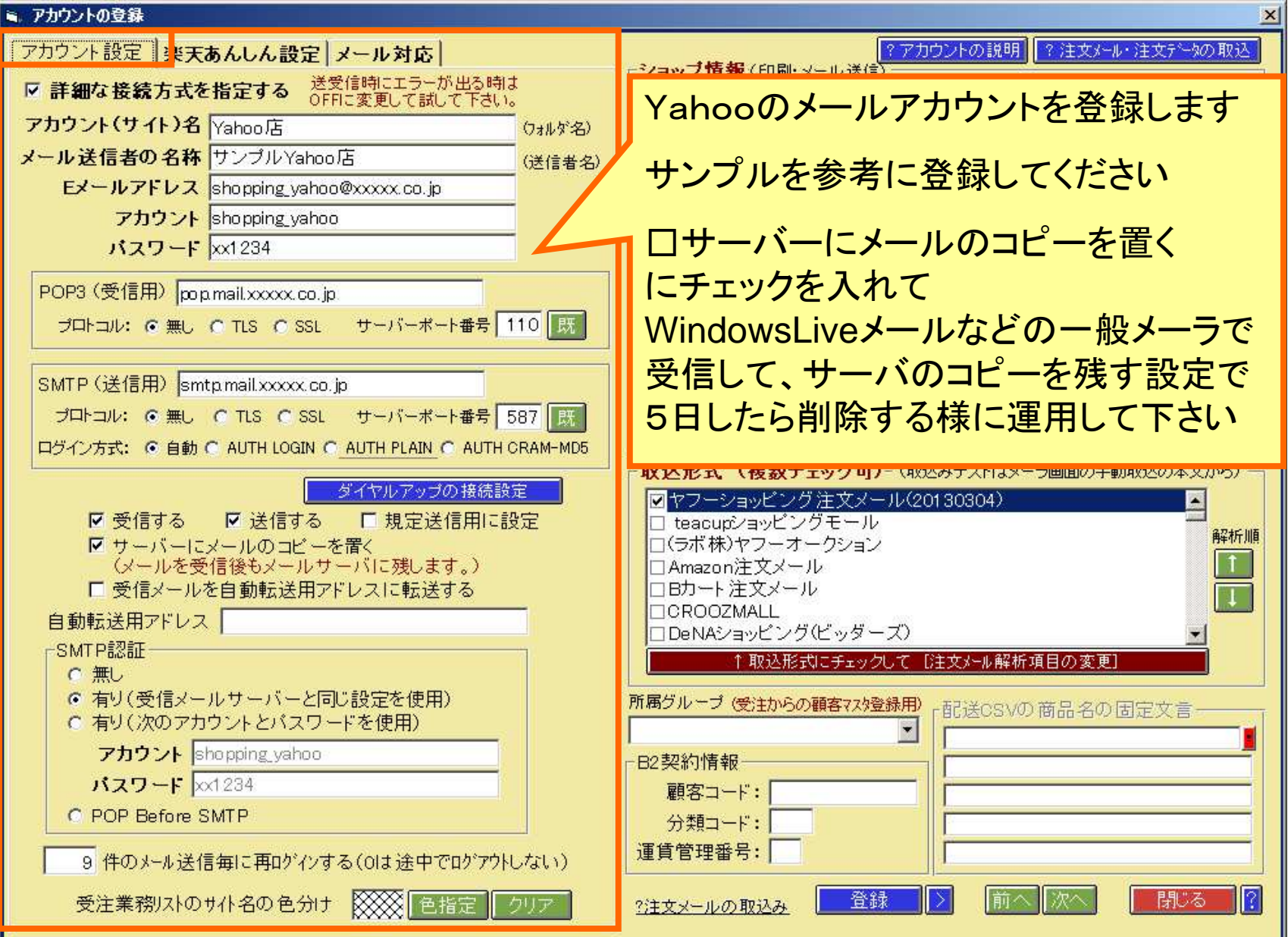

注文メールの取込形式の設定

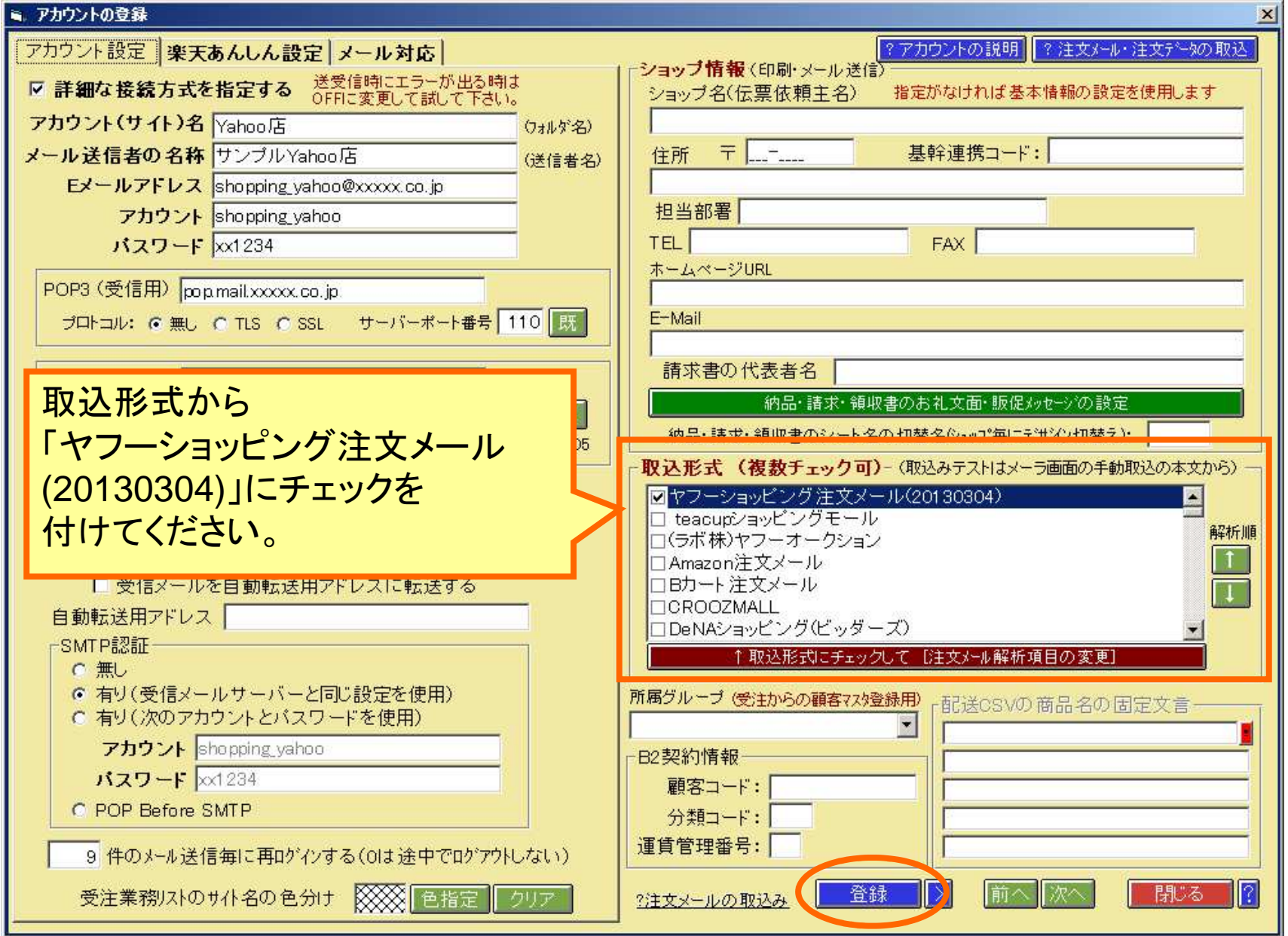

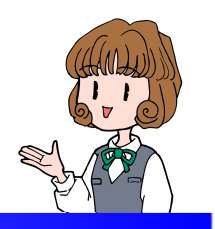

■注文メールの取込み

メーラー画面にてメールを受信Yahoo!の受信フォルダに注文メールの取込みを確認します

メーラー画面:Yahoo!の注文メール

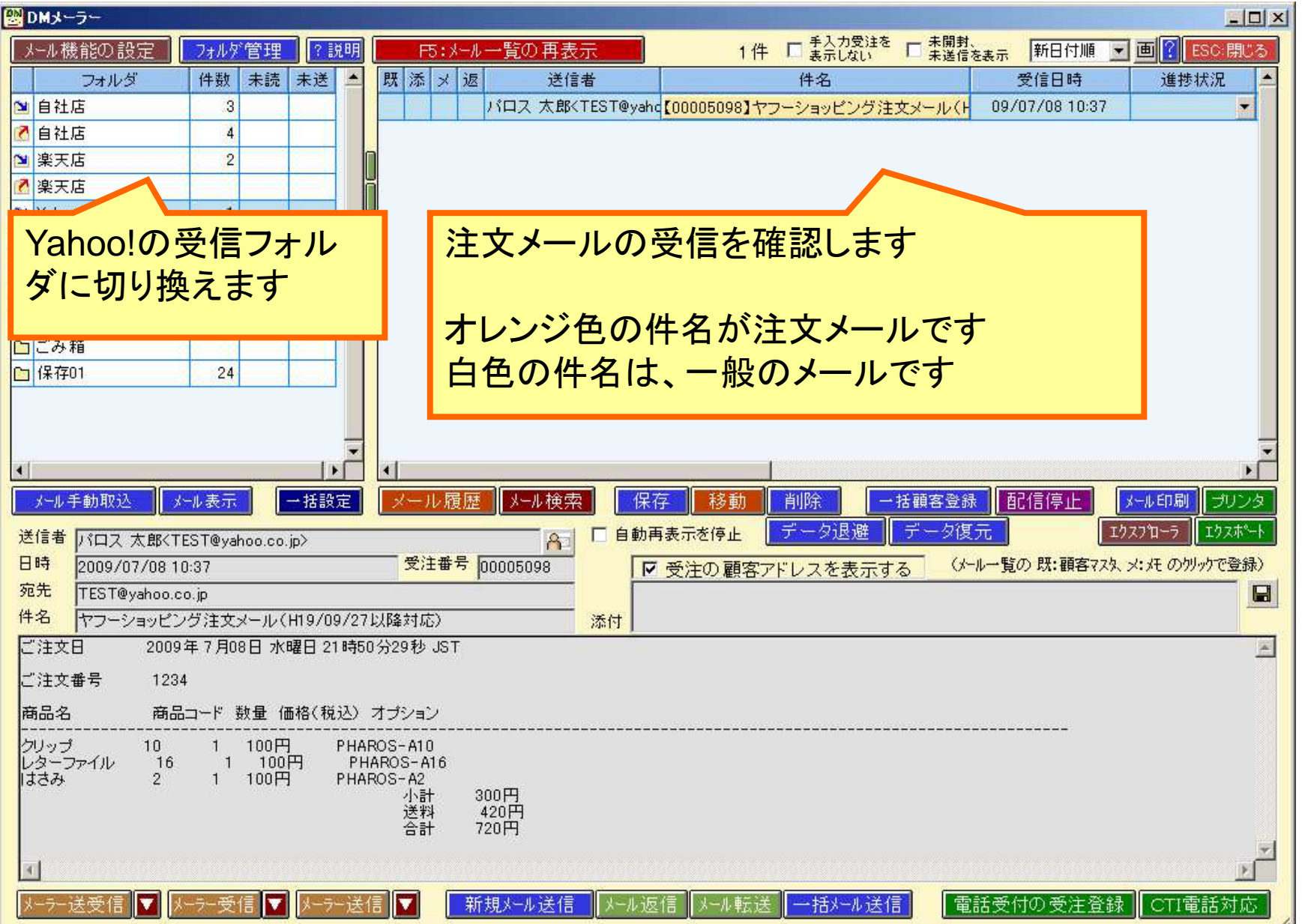

受注データ登録画面:Yahoo!の注文

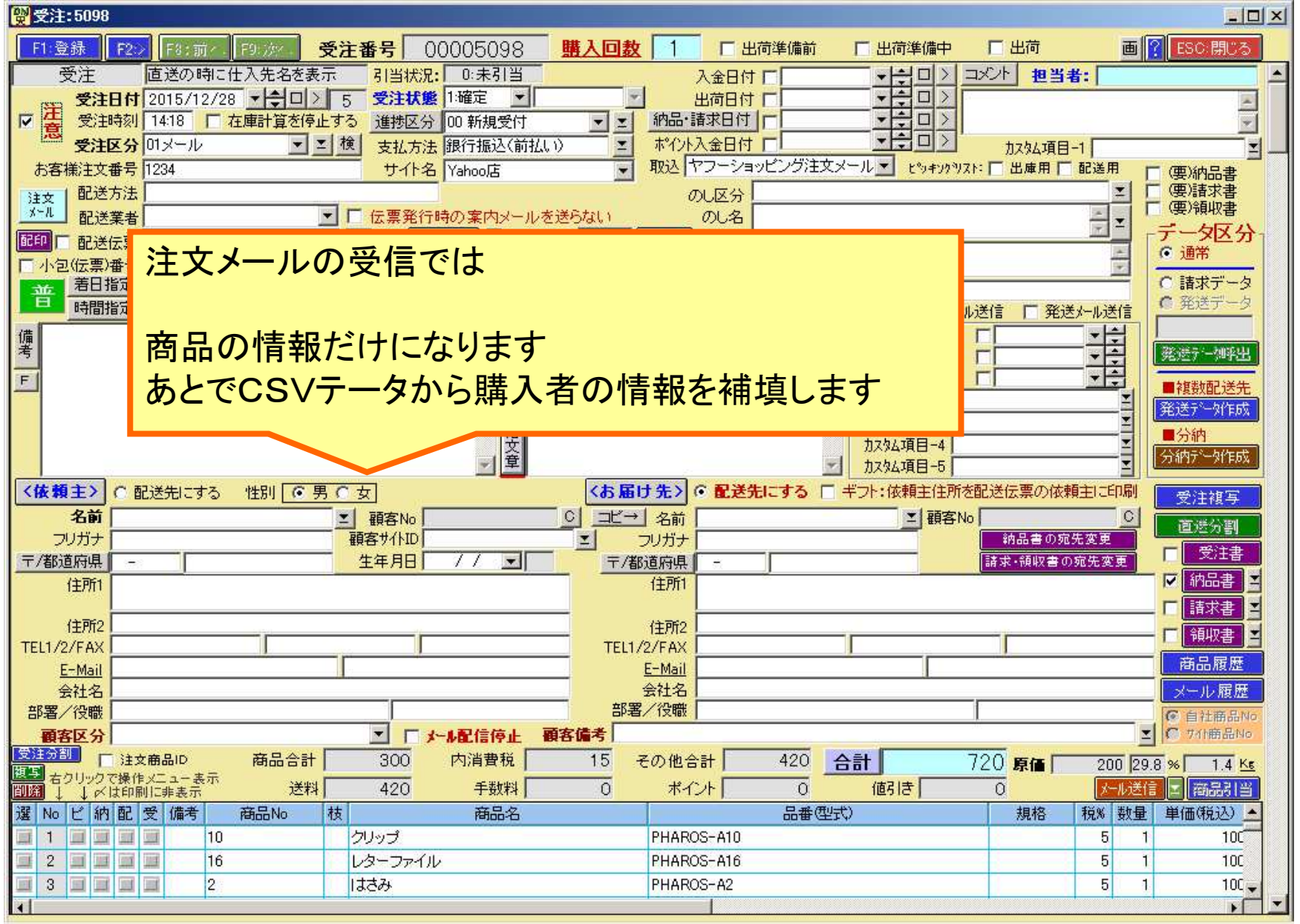

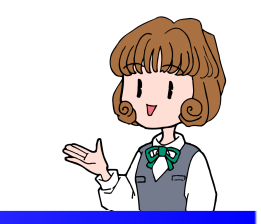

■Yahoo! CSVデータ取込み

## 注文メールの取込みの後でYahoo!からCSVデータを取込みます

基本設定のYahooCSVの初期設定受注業務から注文CSVを取込み

#### 基本設定のYahoo!CSVの初期設定

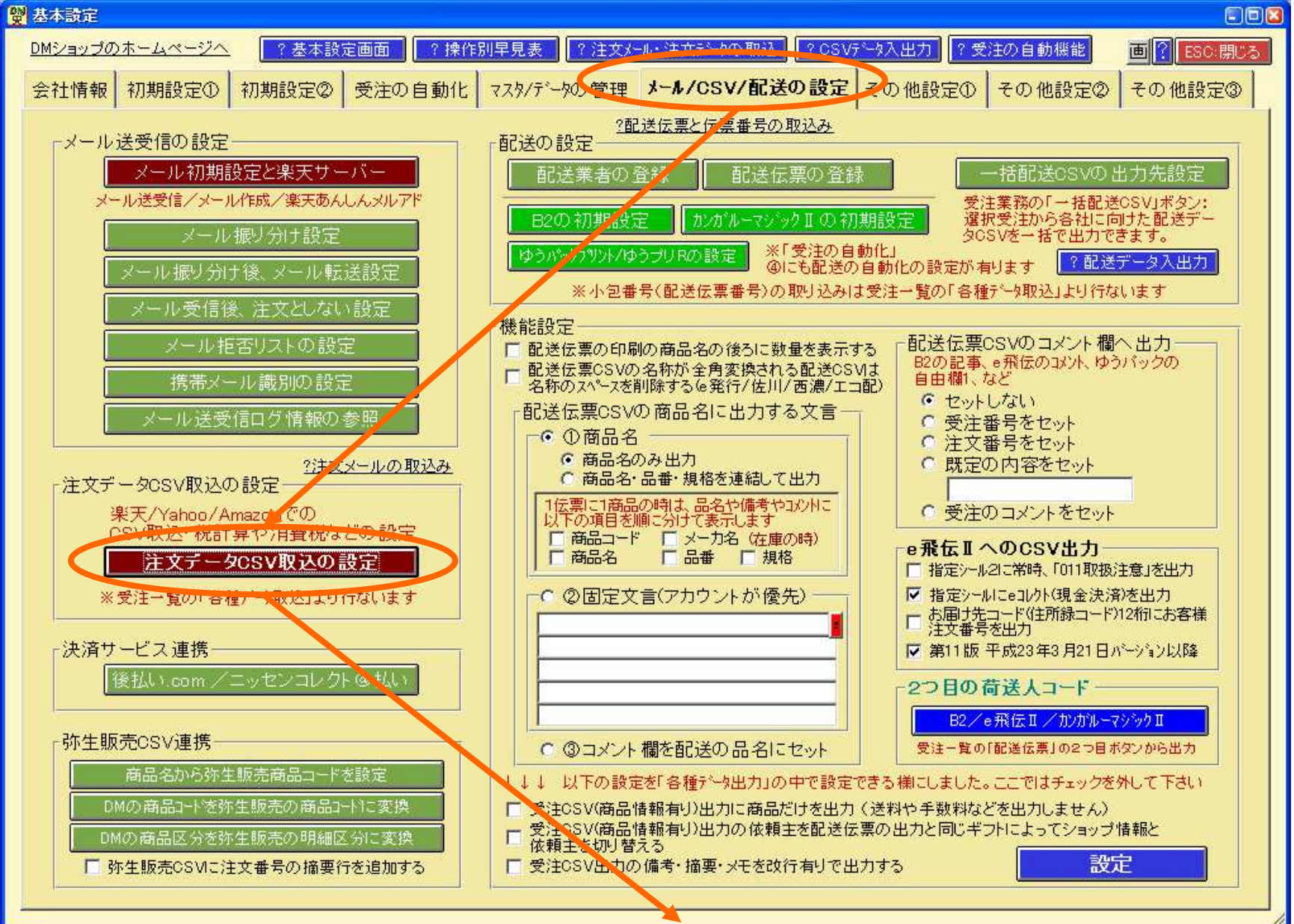

### 基本設定のYahoo!のCSV取込の初期設定

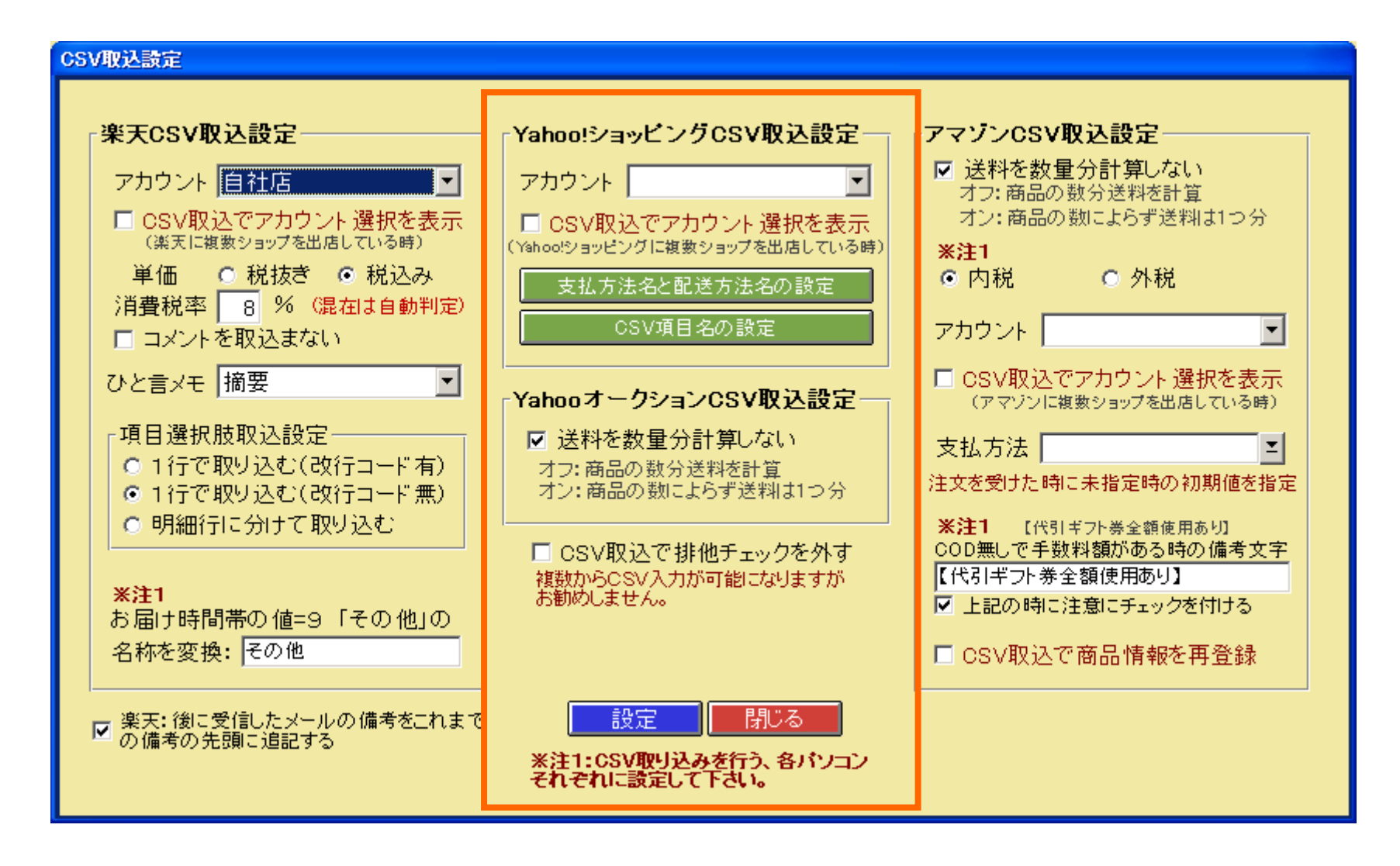

Yahoo!ストアクリエイターProから注文データをダウンロード

Yahoo!ストアクリエイターProより、「注文管理」の「新規注文」 より【注文系情報ファイル】を「ダウンロード」してください。

※【注文系情報ファイル】のダウンロードには、権限のあるYahoo!JAPAN IDでログインしている必要があります。 リンクがクリックできない場合はYahoo!JAPAN IDに権限があるかご確認ください。

依頼主、お届け先、商品、配送関連、備考などの各情報が取り込まれてます。

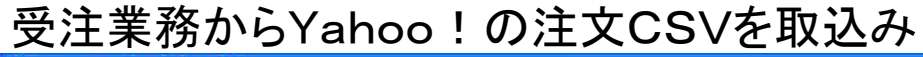

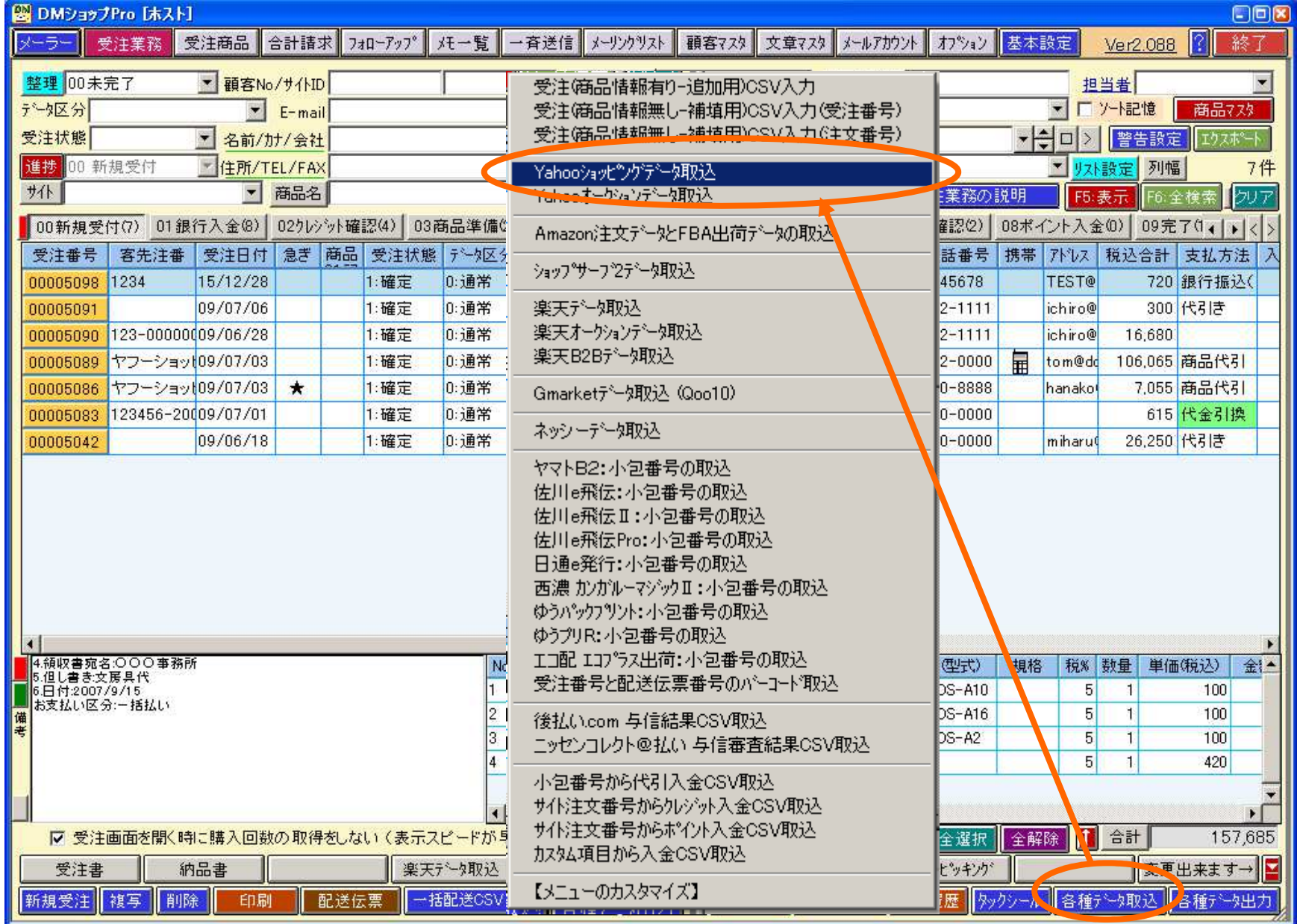

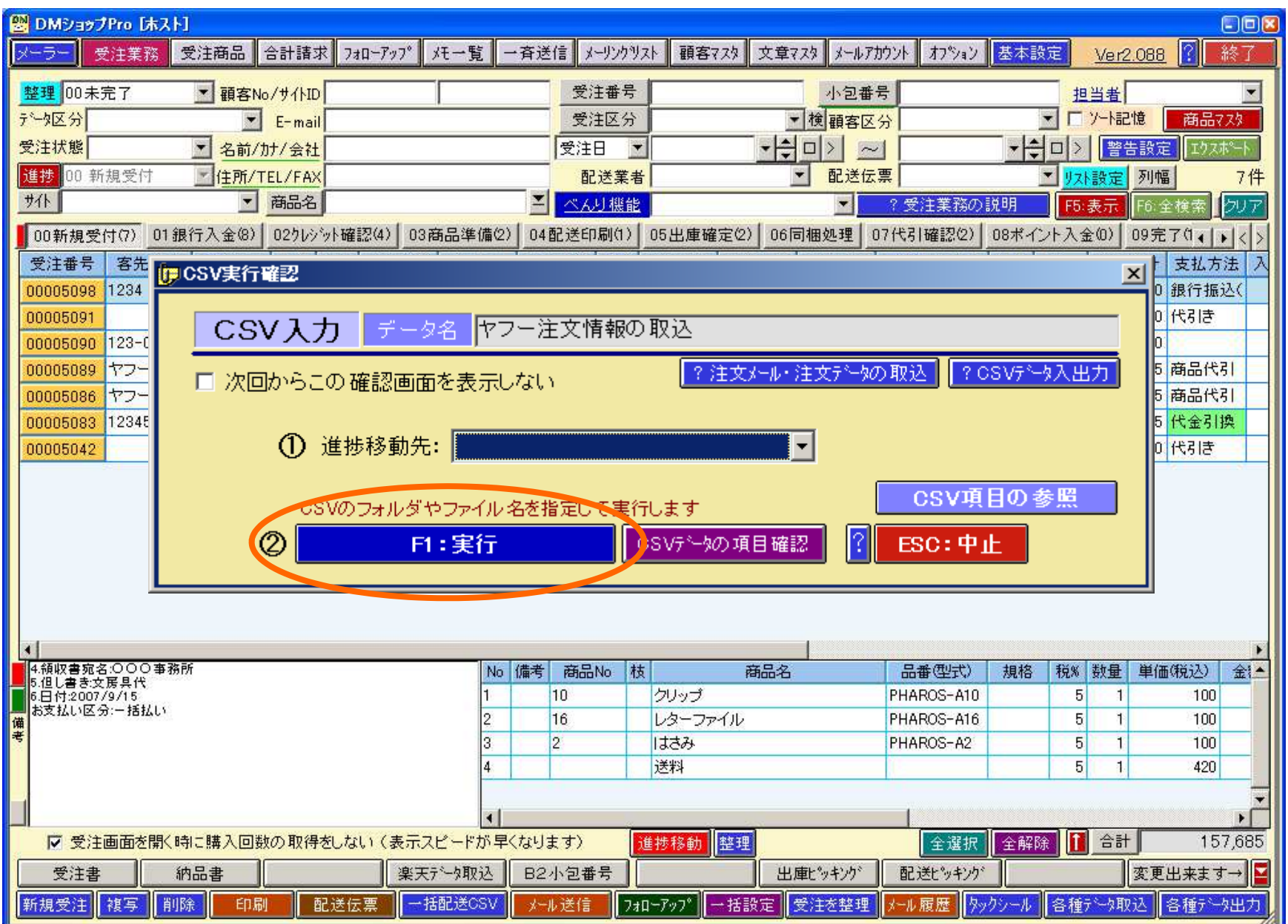

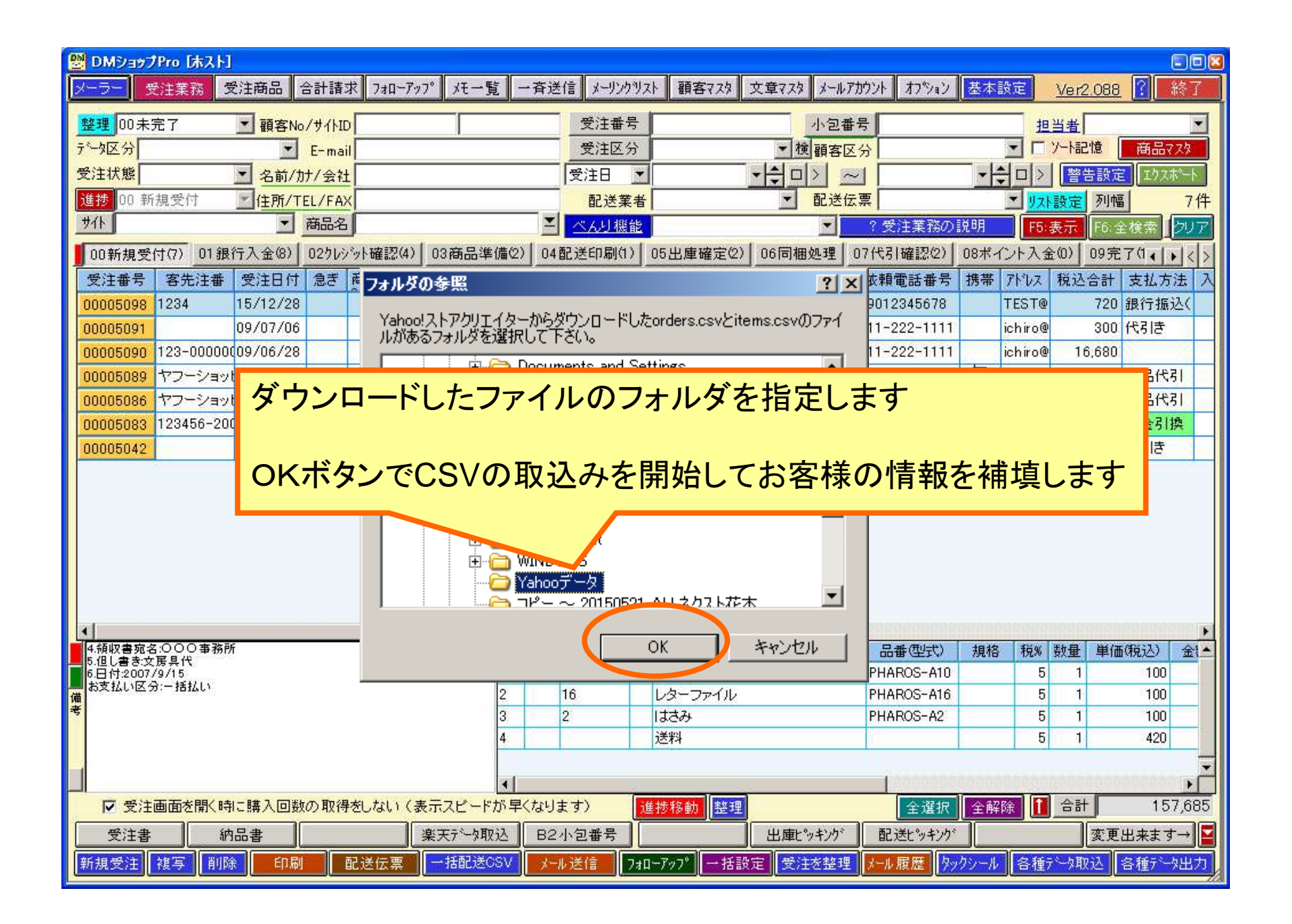

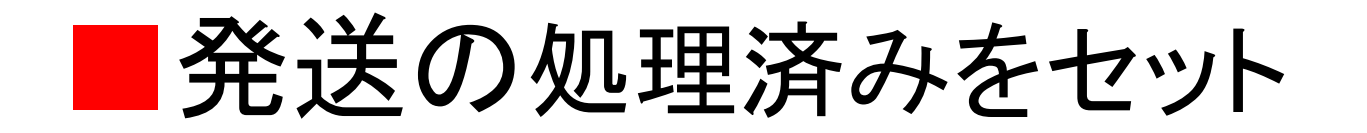

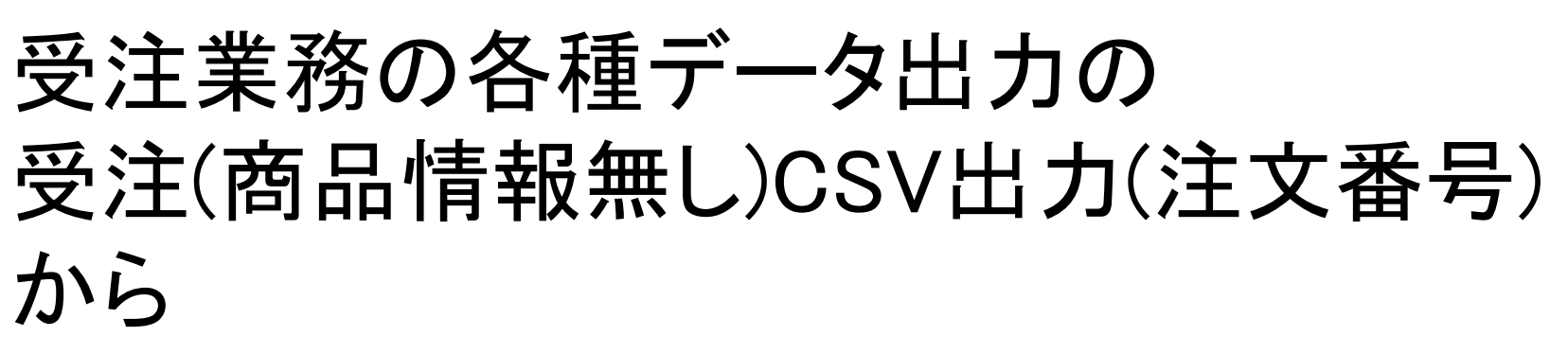

Yahoo!の処理済CSVを出力してアップロードします

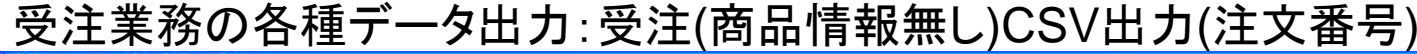

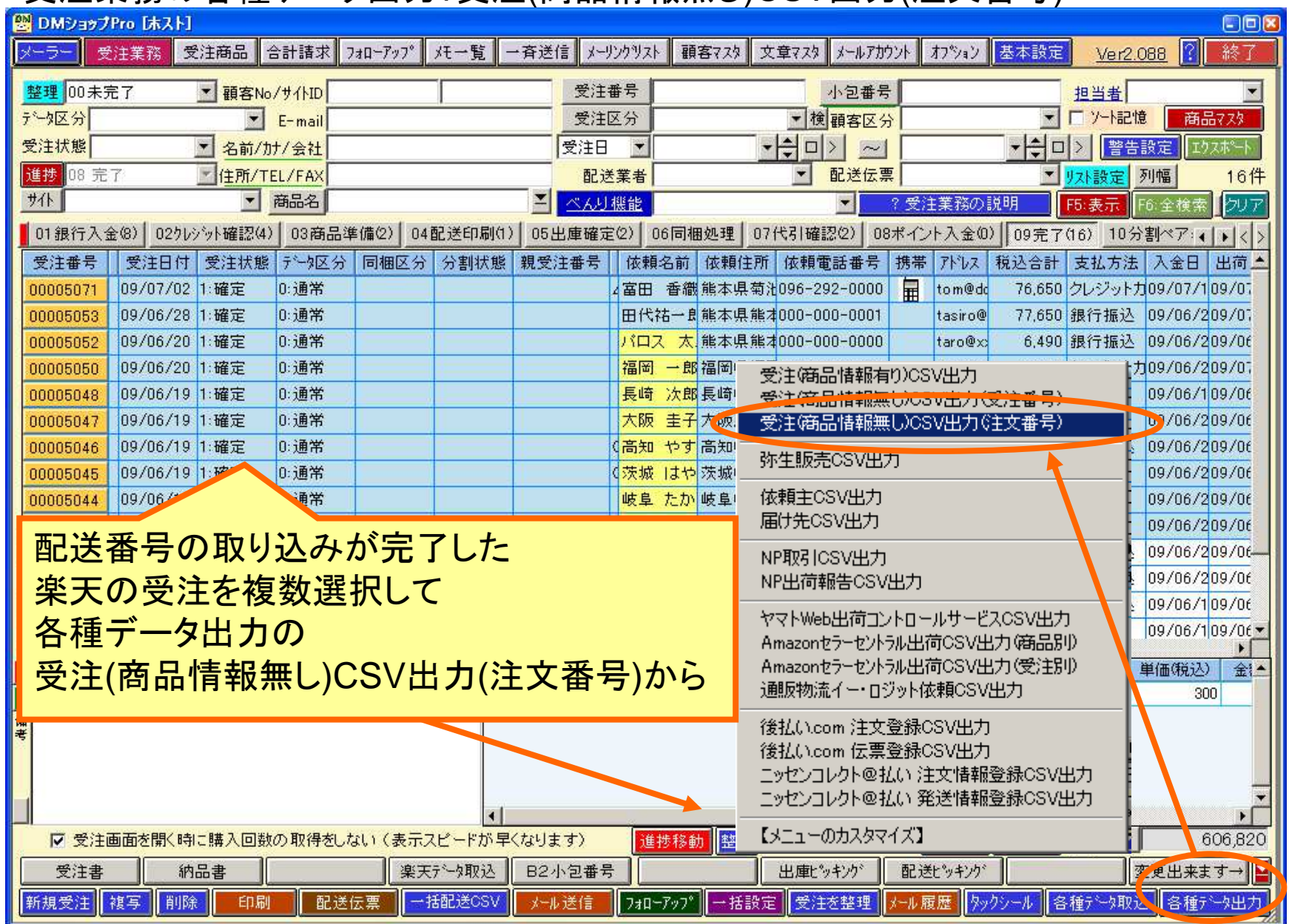

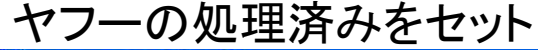

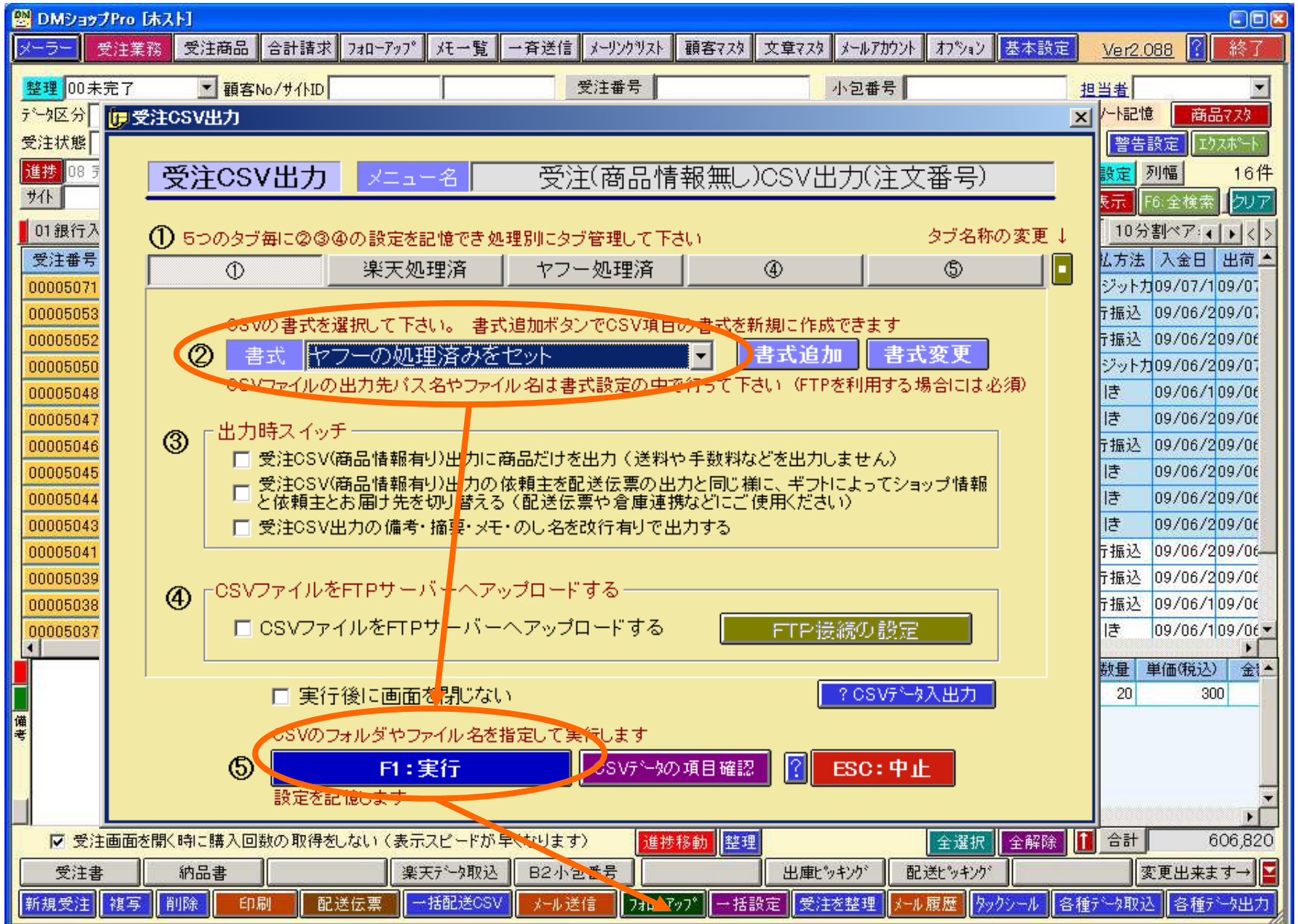

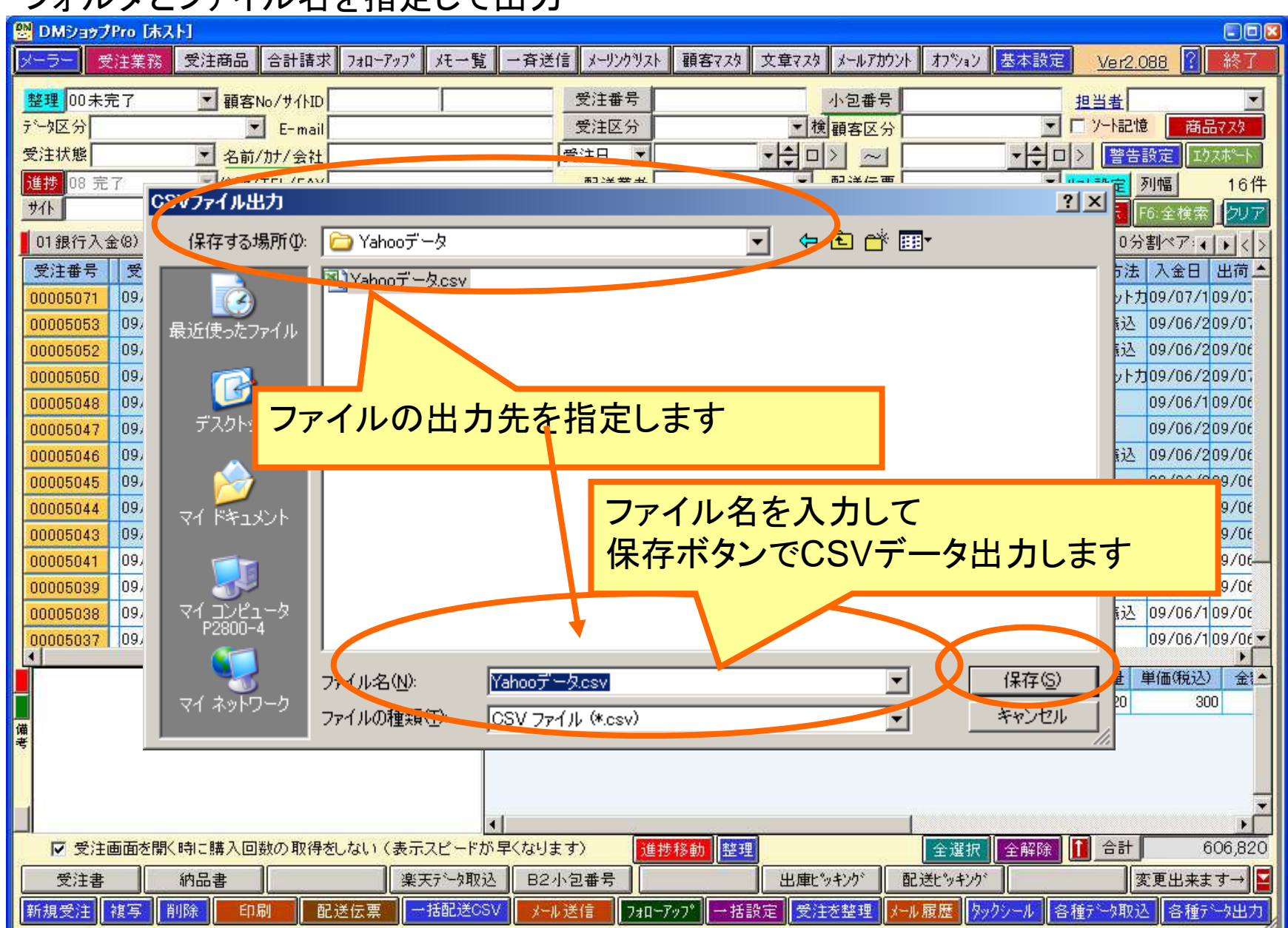

### フォルダとファイル名を指定して出力

Yahoo!へCSVデータのアップロード

# Yahoo!ストアクリエイターProへDMショップから出力したCSVデータを指定してYahoo管理画面の「注文処理実績アップロード」にアップロードします

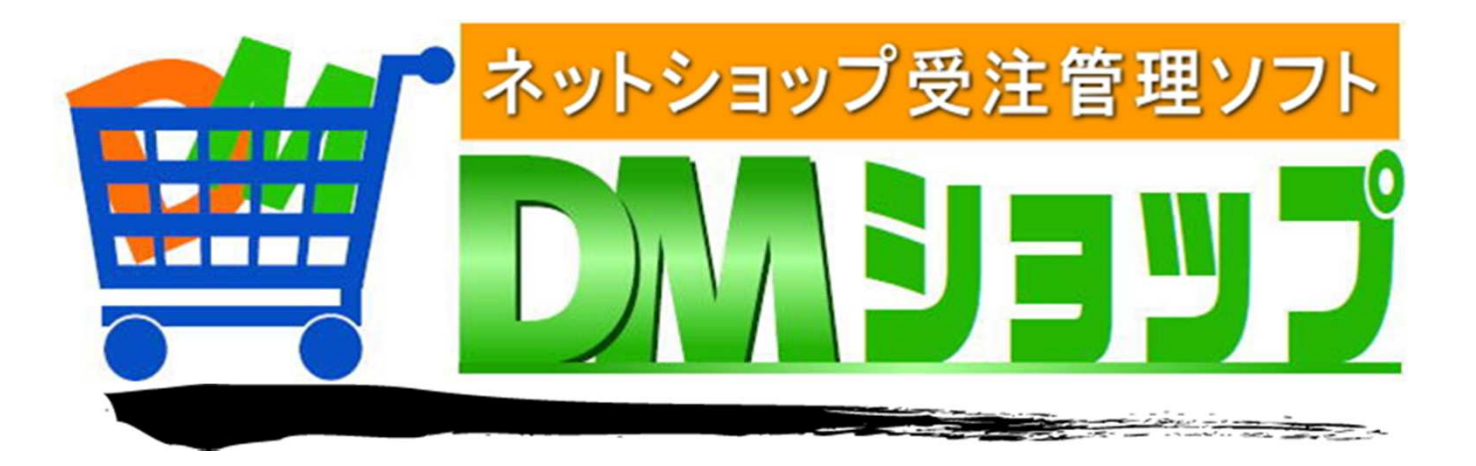

#### 株式会社パロス パッケージ販売部門

〒861-8081 熊本県熊本市北区麻生田4丁目9-30 E-mail : <u>info@jyuchu.jp</u> URL : http://jyuchu.jp

TEL 096-337-1311 FAX 096-273-7707 (土日祝日を除く9時から17時半まで)

お問い合わせは、電話やメールでお受けしております。ご使用方法やご不便な所などお気軽にご連絡をお願いいたします。